#### *PRELIMINARY*

Table of Contents

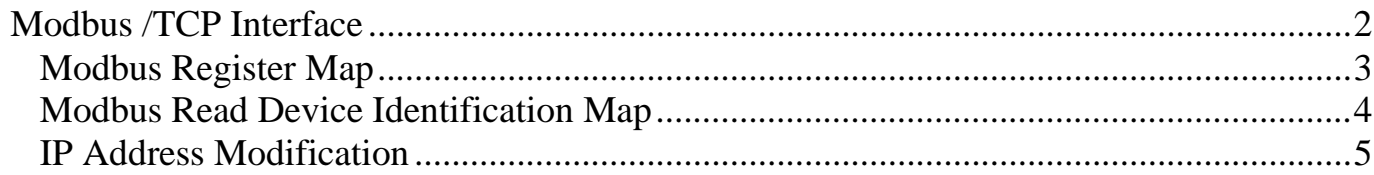

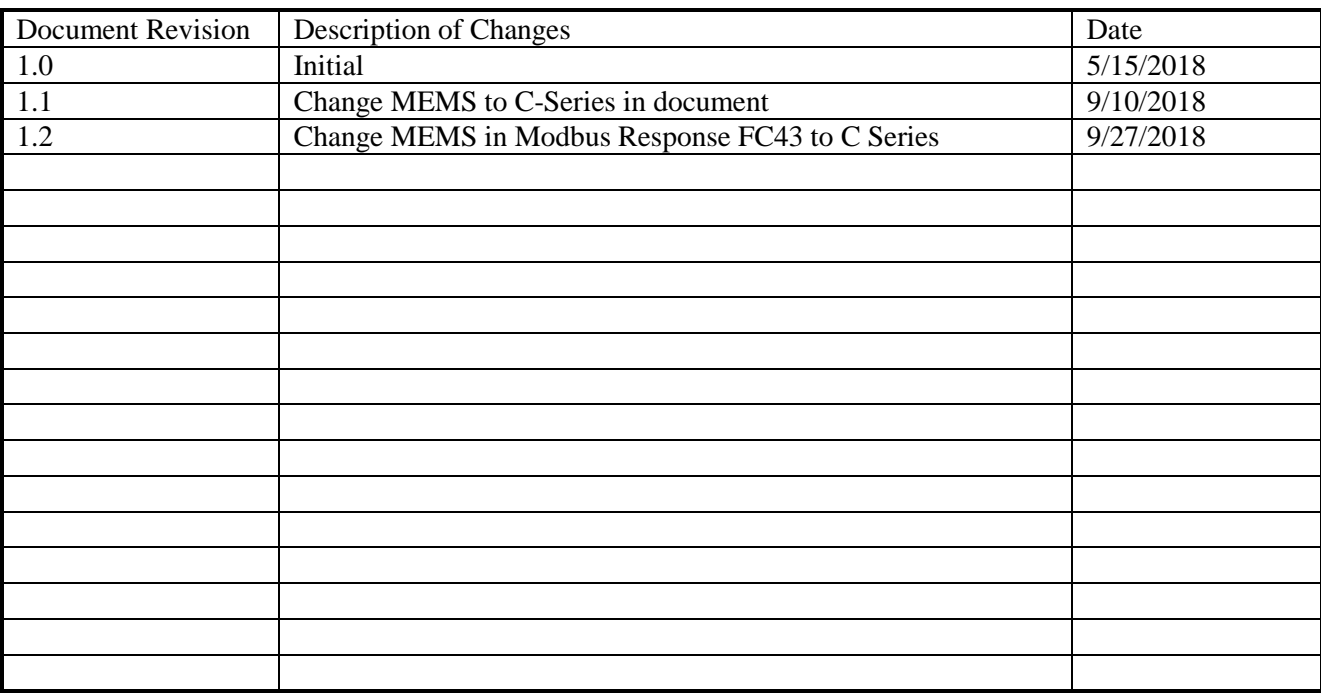

#### Document Revision History

#### <span id="page-3-0"></span>**Modbus TCP/IP Interface**

The C-Series Modbus MFC will interface using Modbus/TCP with RTU protocol over Port 502. Upon closing of the connection the device set point will transition to zero.

The Host processor will be the Modbus Master and the C-Series MFC Modbus MFC will be the Modbus slave. Refer to the "Modicon Modbus Protocol Reference Guide" for detailed descriptions of the Modbus protocol.

The C-Series MFC Modbus MFC supports the following function codes. The reference column specifies the sections from "Modbus Application Protocol Specification V1.1a" [\(http://www.Modbus-IDA.org\),](http://www.modbus-ida.org)/) where more details are available.

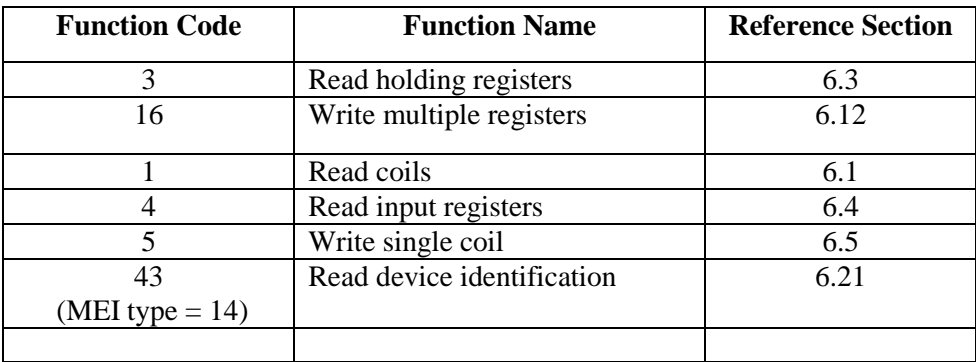

*MEI = Modbus Encapsulated Interface*

#### <span id="page-4-0"></span>**Modbus Register Map**

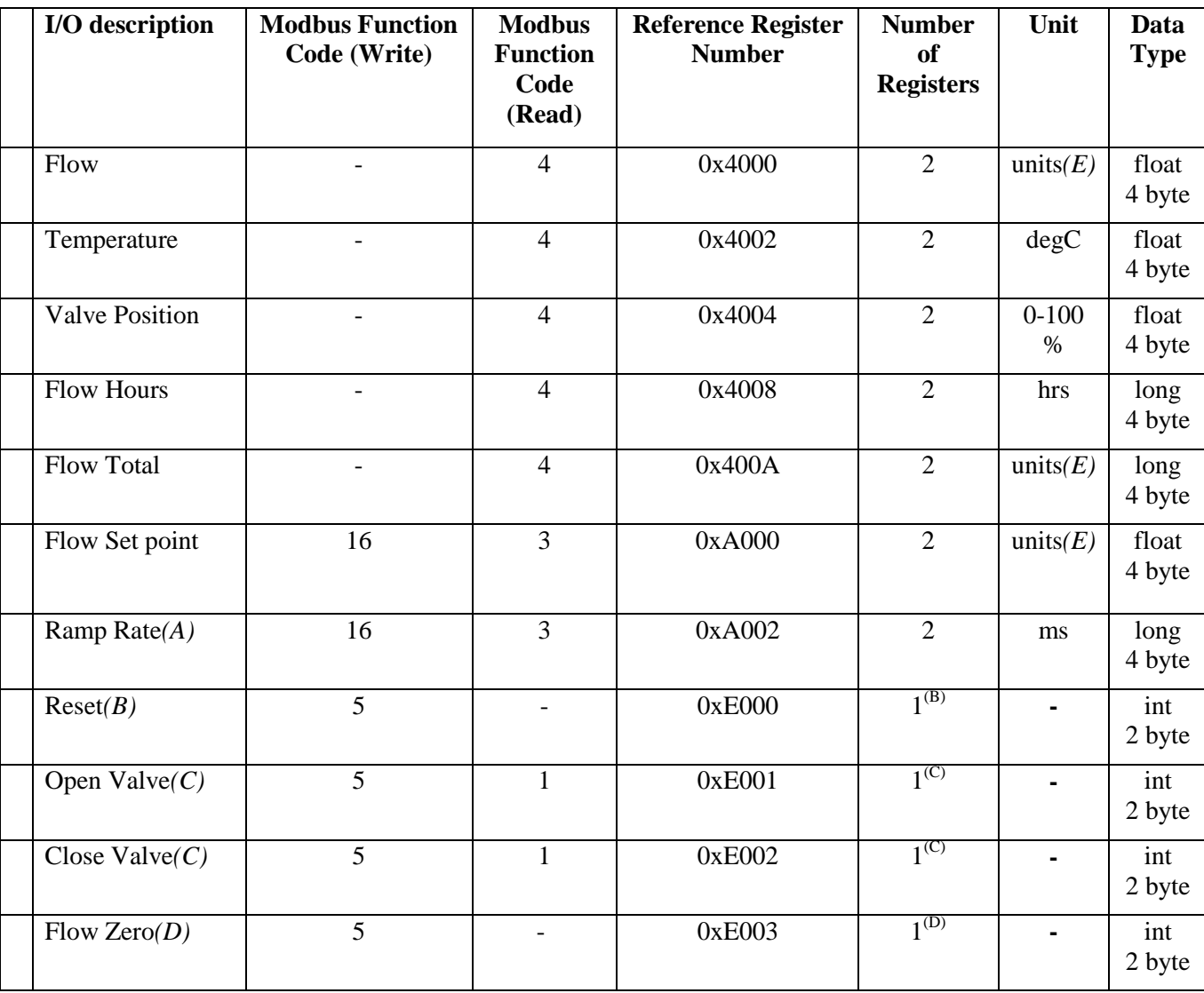

The following table describes the input/output information and register map for the device.

### <span id="page-5-0"></span>**Modbus Read Device Identification Map**

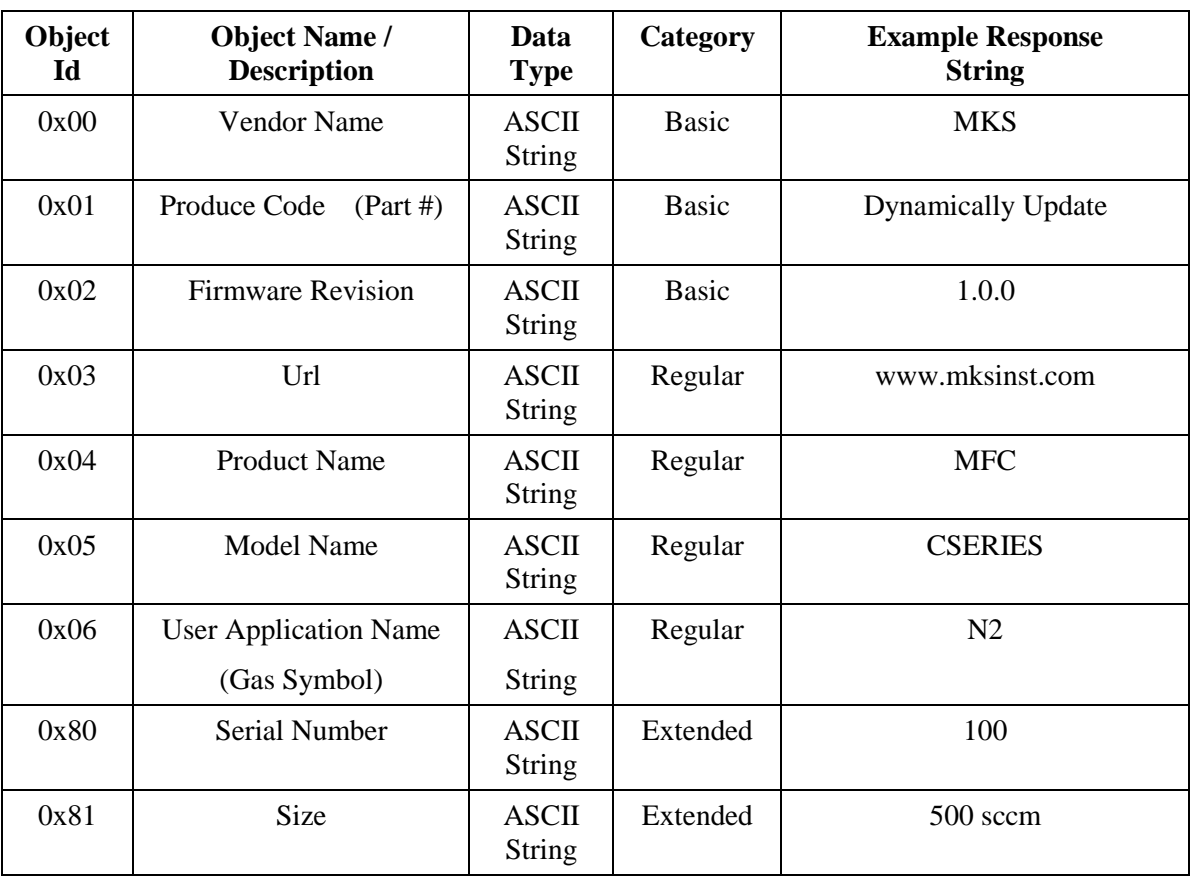

MKS supports Modbus command FC43 Read Device Identification.

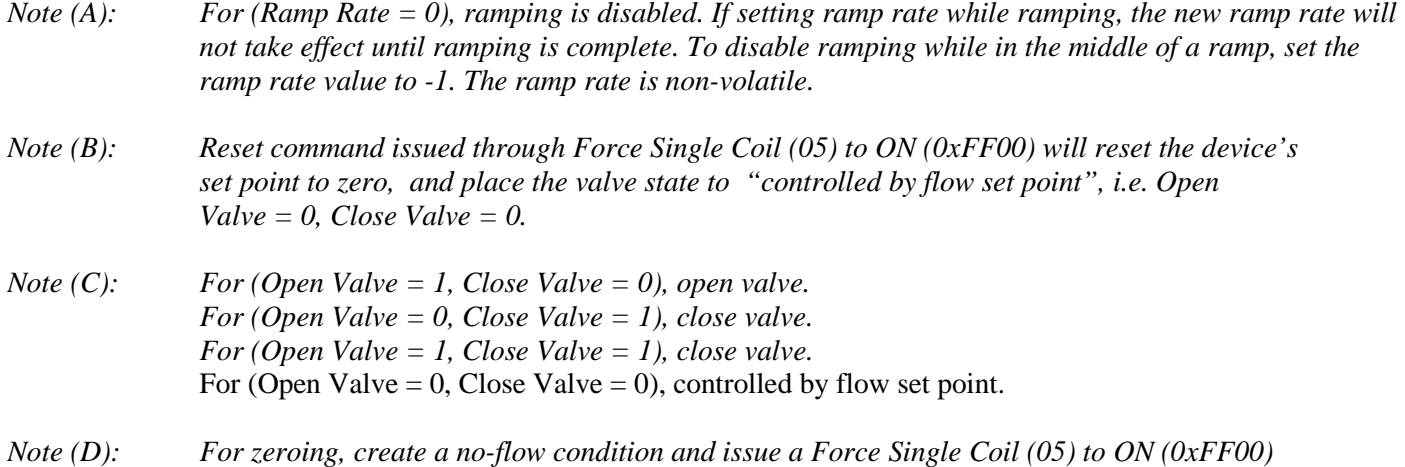

#### <span id="page-6-0"></span>**IP Address Modification**

The IP address can be reassigned through the devices web browser. Launch the web browser using Internet Explorer with the default IP address 192.168.2.155. The screen in figure 1 will display. Using the mouse, left-click and select the 'Configuration' tab, see figure 2 on next page.

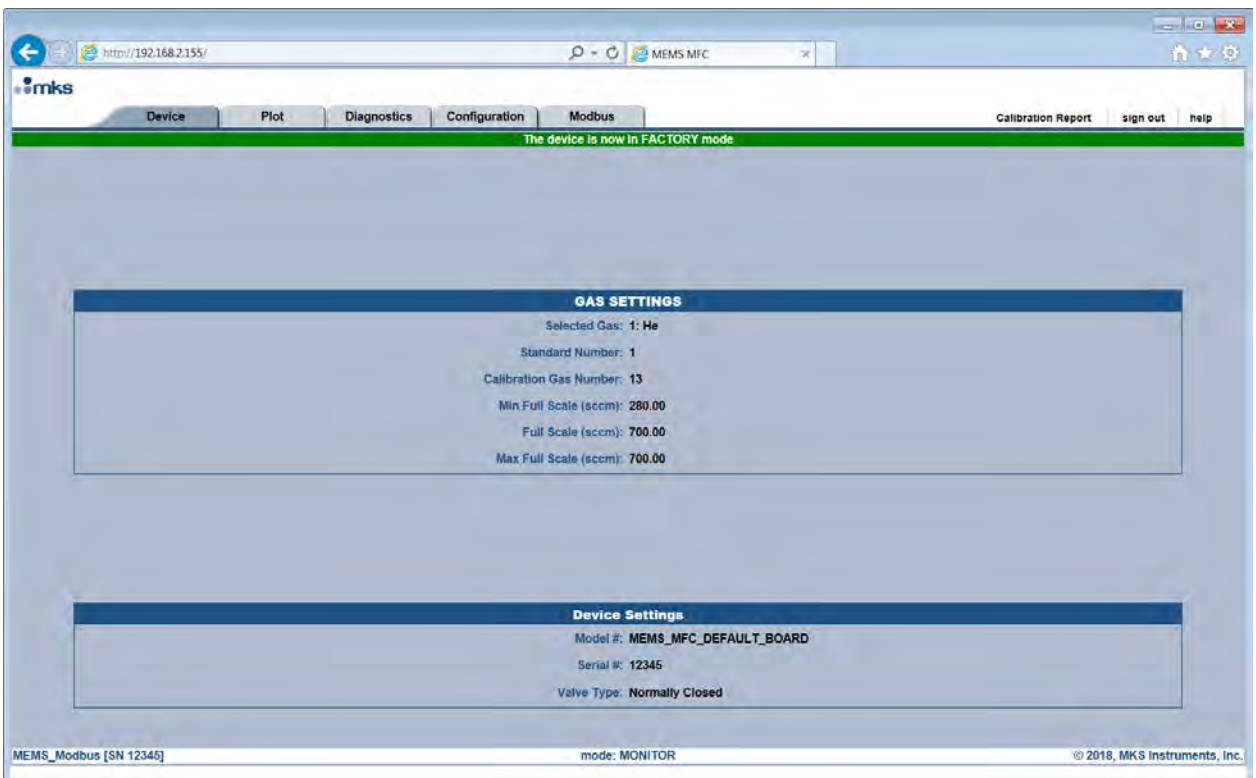

**Figure 1. Device home page.**

#### **IP Address Modification (Cont)**

 Enter configuration password( "config") and you should see a screen shown below. Input the new IP Address, and if required a Subnet Mask and Default Gateway then left-click on the Submit button. A return screen will appear and indicate if the operation was successful, see figure 3. Click the reset button and closed internet explorer, the device is now ready to operated on the modbus network.

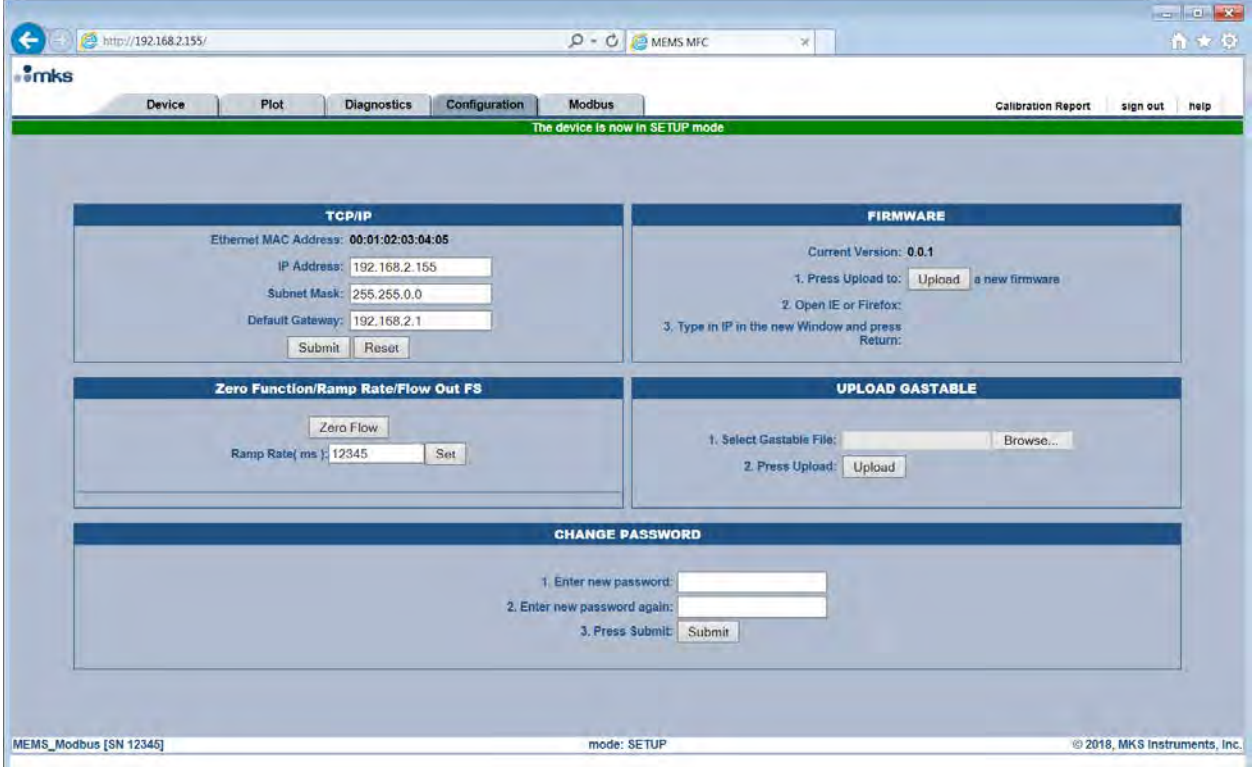

**Figure 2. Device IP configuration screen**

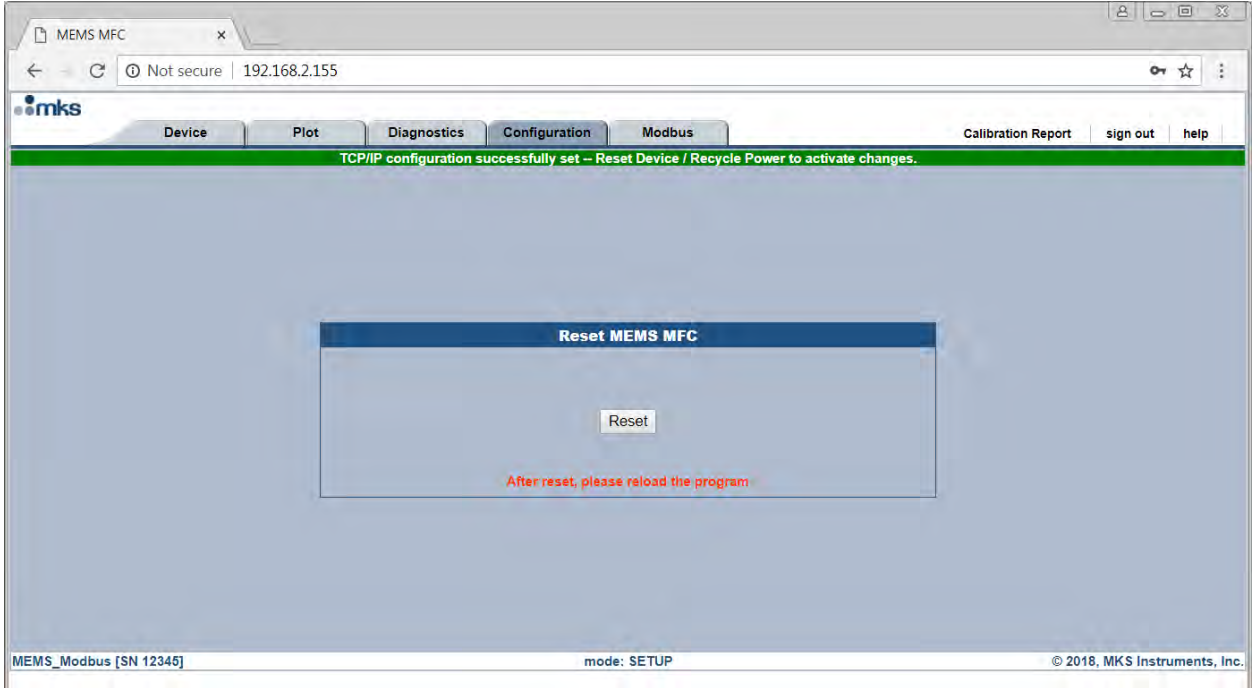

**Figure 3 Reset screen**